## Redigering af bevoksningsdata

Bevoksningsdata ses i en datatabel, hvor man kan til- og fravælge kolonner og ændre rækkefølgen af kolonnerne.

Kolonnernes rækkefølge ændres ved at trække kolonneoverskriften til den ønskede placering med musen.

En kolonne fjernes ved at trække kolonneoverskriften nedad med venstre museknap. Når man ser et kryds over overskriften slippes museknappen.

Man tilføjer kolonner ved at højreklikke på en kolonneoverskrift og vælge menupunktet "kolonne/bånd vælger" i popup-menuen. Man ser nu en dialog, hvorfra man kan trække den eller de ønskede kolonner op i bevoksningslistens overskrift.

[Se videoklip, klik her.](https://www.kwplan-aps.dk/wp-content/uploads/2023/08/kolonner-1.mp4)

## **Menu bevoksningsdata, gruppe Redigér**

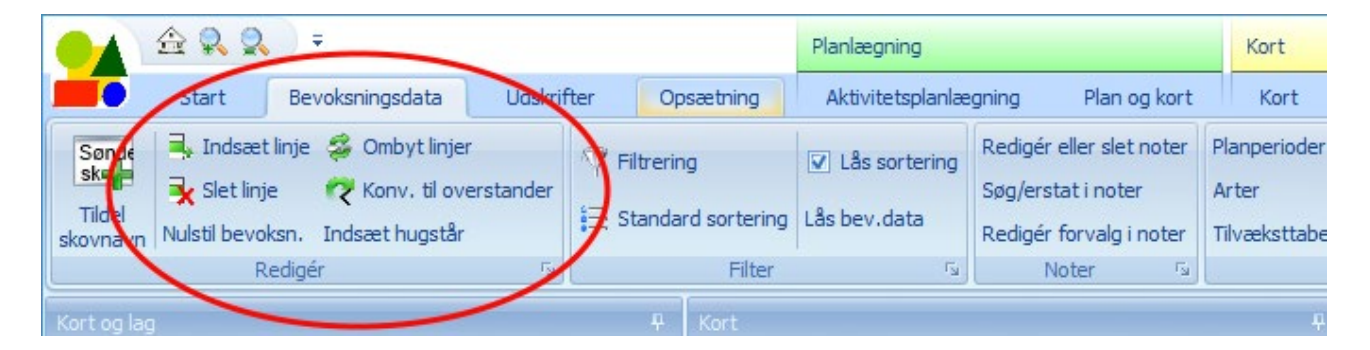

I menugruppen "Redigér" er der funktioner til at indsætte linjer, slette linjer, ombytte linjer, konvertere en linje fra hovedtræart/indblanding til overstander, nulstille bevoksningsdata og indsætte hugstår.

**Indsæt linje**: Der indsættes en linje i bevoksningslisten med samme afdelingsnummer som den aktuelle linje og med næste ledige litra i afdelingen.

**Slet linje**: Den aktuelle linje slettes. Hvis linjen er en indblandingslinje, så lægges indblandingsprocenten til linjen ovenfor. Man kan ikke slette en hovedtræart, hvis der er indblandinger.Slet linje kan også udføres ved at holde kontroltasten nede mens man trykker på Delete-tasten. Man skal bekræfte sletning før den gennemføres.

**Ombyt linjer**: Denne funktion anvendes til at ombytte to indblandinger eller en hovedtræart og en indblandingslinje.

**Konvertér til overstander**: Man kan konvertere hovedtræart eller indblanding til overstander. Hvis man konverterer en hovedtræart, så oprettes en ny overstanderlinje. **Nulstil bevoksningsdata**: træart, alder, årgang og alle vedmassefaktorer nulstilles. Art sættes til uku.

**Indsæt hugstår**: Med denne funktion kan man indsætte hugstår i én eller flere bevoksninger. Hvis man vil indsætte hugståret i flere bevoksninger på én gang, så markeres bevoksningerne før funktionen kaldes. Det er det aktuelle statusår der foreslås som hugstår. Man sletter et hugstår i én eller flere bevoksninger ved at skrive hugståret som negativt tal.

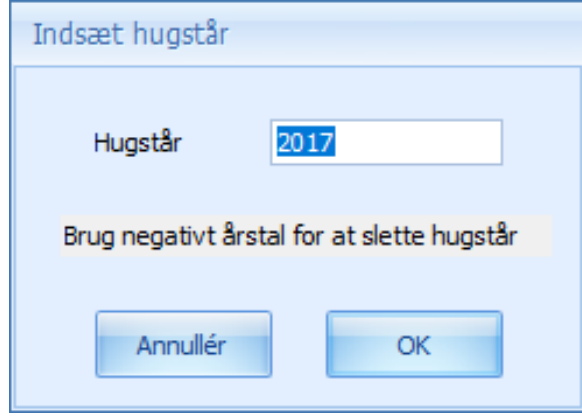

## **Ændre bevoksningsdata**

Afdeling, litra, bevoksningskvotient, træart, årgang, alder, højde m.v. inddateres direkte i datatabellen. Nedenfor er der klikket i feltet 'højde' i afdeling 16c. Hvis man ændrer højden bliver vedmassen omregnet.

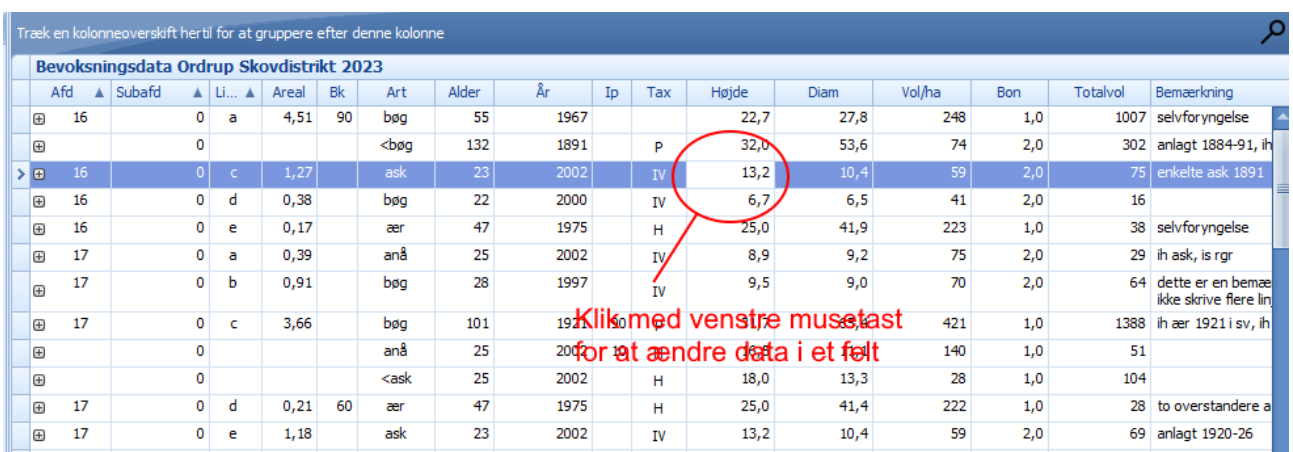

Når højden ændres, vil alle vedmassefaktorer der er 0, blive bestemt efter den tilvæksttabel der er tilknyttet bevoksningslisten (*man kan se hvilken tilvæksttabel der er tilknyttet ved at vælge 'Bevoksningsdata' → 'Tilvæksttabeller'*).